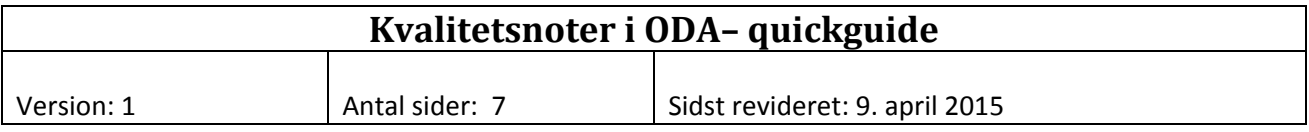

### **Baggrund og formål**

I forbindelse med kvalitetssikringen kan det være nyttigt at knytte en bemærkning eller note til kvaliteten af data. På den måde indlejrer man noget hukommelse om kvalitetssikringsforløbet i ODA. Man bliver mere uafhængig af at enkelte medarbejdere kan huske hvad der skete for år tilbage. Derfor er der i foråret 2015 implementeret et noteapparat i tilknytning til kvalitetsmærkerne i ODA.

Dele af dialogen mellem FDC og NST kan desuden indlejres og huskes i ODA med det formål at

- Undgå gentagne forespørgsler om mistænkelige værdier fra FDC.
- Fungere som fejlmelding fra FDC

For dataejeren (typisk NST) kan kvalitetsnoten fungere som en huskeseddel om hvorfor et datapunkt er forkastet (elektronisk kontrol, faglig kontrol eller FDC kontrol) eller hvorfor det er godkendt trods en fejlmelding (fra elektronisk kontrol eller FDC kontrol).

For FDC kan en kvalitetsnote fra dataejer informere om at der allerede er taget stilling, og måske er der så ikke brug for igen at spørge ind til mistænkelige værdier.

Bemærkninger fra FDC kan orientere NST om hvorfor data er sat under kontrol.

For databrugere kan en kvalitetsnote hjælpe til at forstå hvorfor der optræder outliers. Brugeren kan så selv tage stilling til om h\*n vil bruge data eller udelade dem.

## **Hurtigt i gang**

Man tilgår kvalitetsnoterne gennem ikonet . Dette optræder mange steder i ODA's faciliteter for kvalitetssikring og fungerer principielt ens alle steder. Ved klik på ikonet åbnes en skriveboks (figur 1), hvor man kan skrive, rette og slette i kvalitetsnoten.

Figur 1. Skriveboks til kvalitetsnoter.

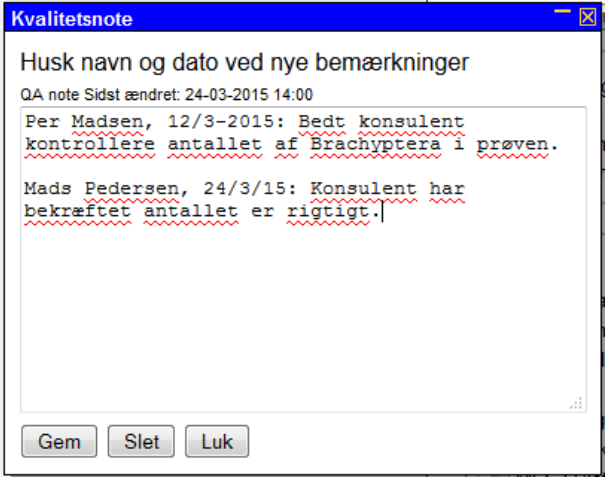

Når man er færdig, klikker man på GEM. Hvis man i stedet ønsker at slette hele kvalitetsnoten, kan man klikke på SLET, og hvis man ønsker at lukke skriveboksen uden at gemme eventuelle ændringer til kvalitetsnoten, klikker man på LUK. Efter at have skrevet noget i kvalitetsnoten, skifter ikonet farve til gul . På den måde kan alle brugere nu se at der er noteret noget i relation til kvalitetssikringen af det pågældende datapunkt (figur 2). Hvis man sletter kvalitetsnoten, skifter farven tilbage til blå.

Figur 2. Eksempel på ikoner for udfyldte eller tomme kvalitetsnoter.

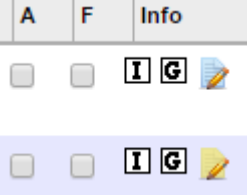

#### **QA noten er knyttet til kvalitetsmærket**

Tilknytningen til det kvalitetsmærke, som styrer forløbet af kvalitetssikringsprocessen, har nogle vigtige konsekvenser, som er en logisk følge af den måde kvalitetssikringen i ODA forløber.

For vandkemi, feltmålinger m.m. ligger kvalitetsmærket og den tilhørende QA‐note på hver enkelt analyse. Man kan altså godkende og afslutte målingen af en enkelt parameter og samtidig skrive hvorfor man har gjort det. For økologiske undersøgelser og visse andre dataemner ligger kvalitetsmærket og QA‐noten derimod på hele undersøgelsen eller på en dataserie. Man godkender eksempelvis ikke et enkelt dyr, men en hel artsliste. Tilsvarende gælder QA‐noten hele undersøgelsen, og vil man skrive om et enkelt dyr, må man specificere dette ved navns nævnelse.

QA‐noten følger kvalitetsmærket, som igen er hængt op på data. Så længe et datapunkt ligger i ODA, følges det af sit kvalitetsmærke og en eventuel QA‐note. Når man sletter data i fagsystemet, slettes de tilsvarende data i ODA med tilhørende kvalitetsmærke og QA‐note. Hvis man retter data i fagsystemet, skal de rettede data forfra igennem hele kvalitetssikringsprocessen. Det betyder at kvalitetsmærker starter forfra som med andre nye data og at QA‐noterne derfor heller ikke findes mere. Det har den praktiske fordel at man ikke risikerer at bevare en QA‐note til data som senere er rettet. Med andre ord sikrer man konsistens mellem data og kvalitetsnote. Noten vedrører altid kun de data som ligger i ODA, ikke eventuelle tidligere og rettede værdier.

Hvis man sletter eller retter data for enkelte dyr i en økologisk undersøgelse (og tilsvarende for nogle andre dataemner), slettes kvalitetsmærke og –note for hele undersøgelsen. Hvis man har tænkt sig at rette flere forskellige delresultater i en undersøgelse, gælder det altså om at gøre det i eet hug.

#### **FDC fejlnoter**

ODA giver mulighed for at indlejre væsentlige dele af korrespondancen i forbindelse med FDC kontrollen. Det sker på den måde at FDC har adgang til et særskilt felt til at skrive hvad der forekommer mistænkeligt og bør undersøges nærmere ved et datapunkt. Adgangen til FDC fejlnoterne sker på samme måde som til QA noterne, men skriveboksen har nu to felter, hvor alle kan læse i begge felter, men NST har kun rettigheder til at skrive/rette/slette i feltet til QA noter, mens FDC kun har rettigheder til feltet til FDC fejlnoter.

### **De fire trin i kvalitetssikringen.**

QA‐noterne er en ekstra facilitet, som ikke ændrer grundlæggende ved den måde ODA i øvrigt fungerer. Noterne følger kvalitetsmærket og data på helt sædvanlig vis.

I **indlæsningskontrollen** overføres data slet ikke til ODA, hvis der er fejl, der findes derfor kun en fejlmelding. Data som består kontrollen, indlægges i ODA med kvalitetsmærke, men uden QA‐note.

Hvis data falder for kvalitetskontrollen i den **elektroniske kontrol**, kan brugeren via fejllisten (figur 3) skrive en QA‐note. Det er især relevant hvis man iværksætter yderligere undersøgelse af data eller vil begrunde hvorfor man har valgt at godkende data på trods af fejlmeldingen. Data som umiddelbart godkendes på dette trin, får ingen kvalitetsnote.

Ø

Figur 3. Adgang til kvalitetsnoter i den elektroniske kontrol.

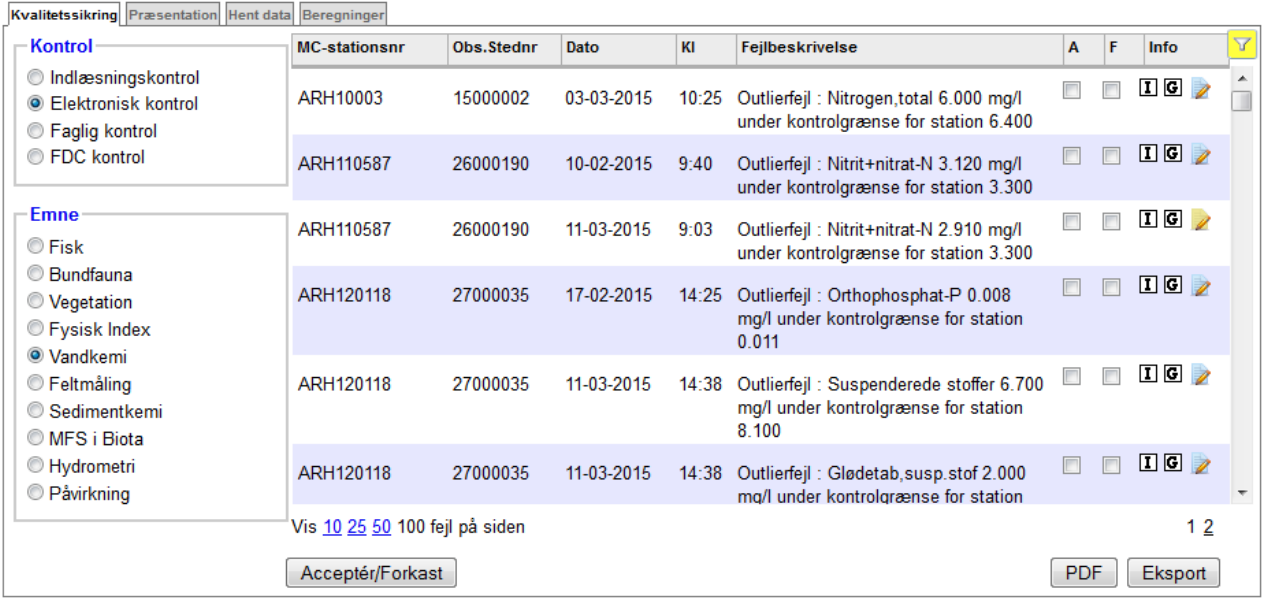

Vandløb -> Kvalitetssikring -> Elektronisk kontrol

I den **faglige kontrol** kan brugeren skrive QA‐noter til alle data og desuden læse hvad der måtte være skrevet under den elektroniske kontrol. Noterne fremgår ikke direkte af grafværktøjet, men kan tilgås gennem "Vis alle" eller ved at klikke på et enkelt datapunkt (figur 4). Desuden kan man med værktøjet "FDC under kontrol (vis)" se hvilke data fagdatacentret har sat under kontrol og hvad der står i FDC fejlnoten. Her vil det ofte være relevant at skrive sine overvejelser om datakvaliteten i relation til FDC's melding.

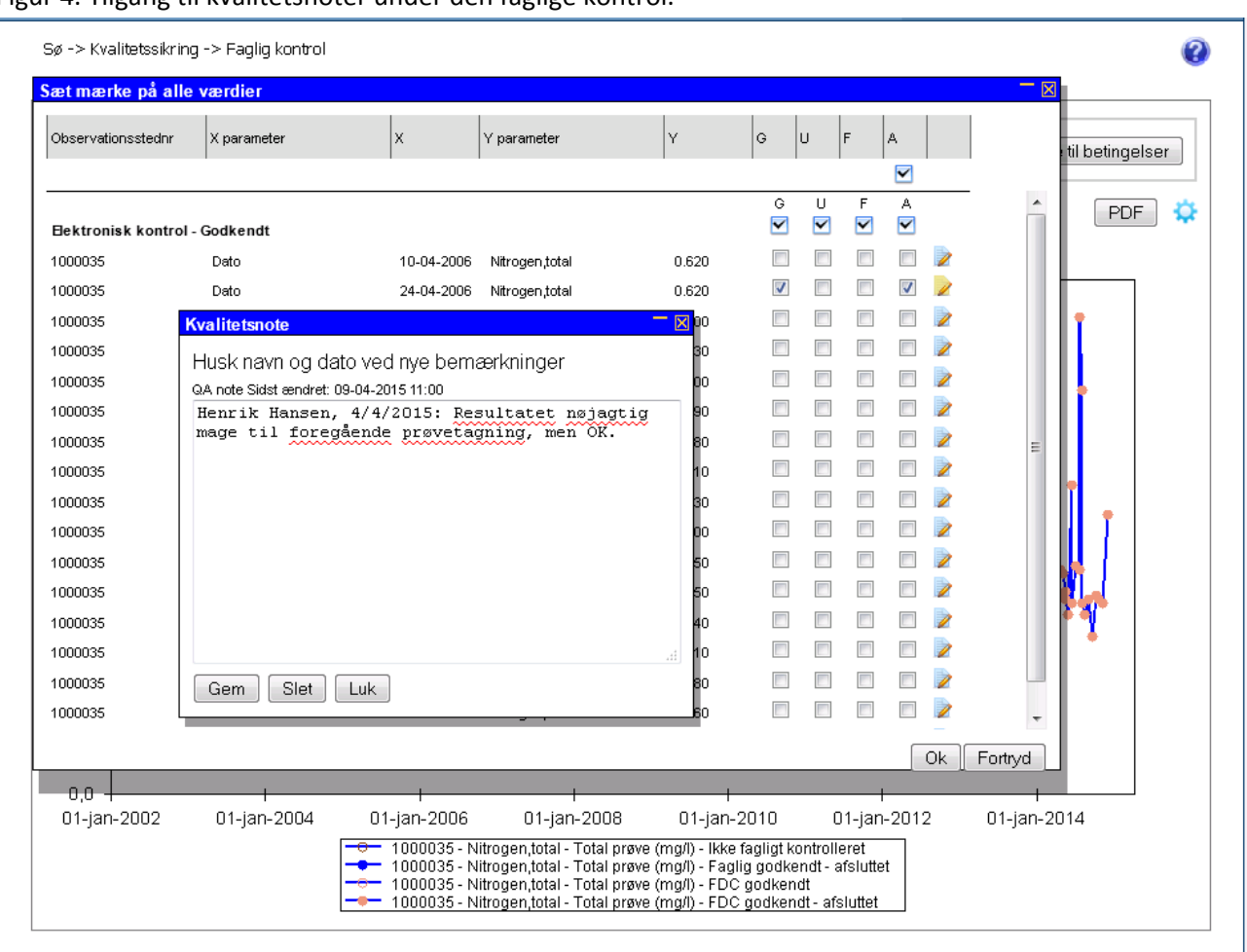

Figur 4. Tilgang til kvalitetsnoter under den faglige kontrol.

I **FDC kontrollen** kan FDC under sin datakontrol skrive i FDC fejlnoten og desuden læse hvad NST har skrevet i QA‐noten under de forudgående kontroller (figur 5). Desuden kan man med værktøjet "FDC under kontrol (opdater)" se hvilke data fagdatacentret har sat under kontrol, hvad der står i FDC fejlnoten og hvad NST eventuelt har skrevet som respons.

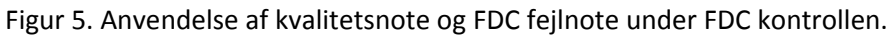

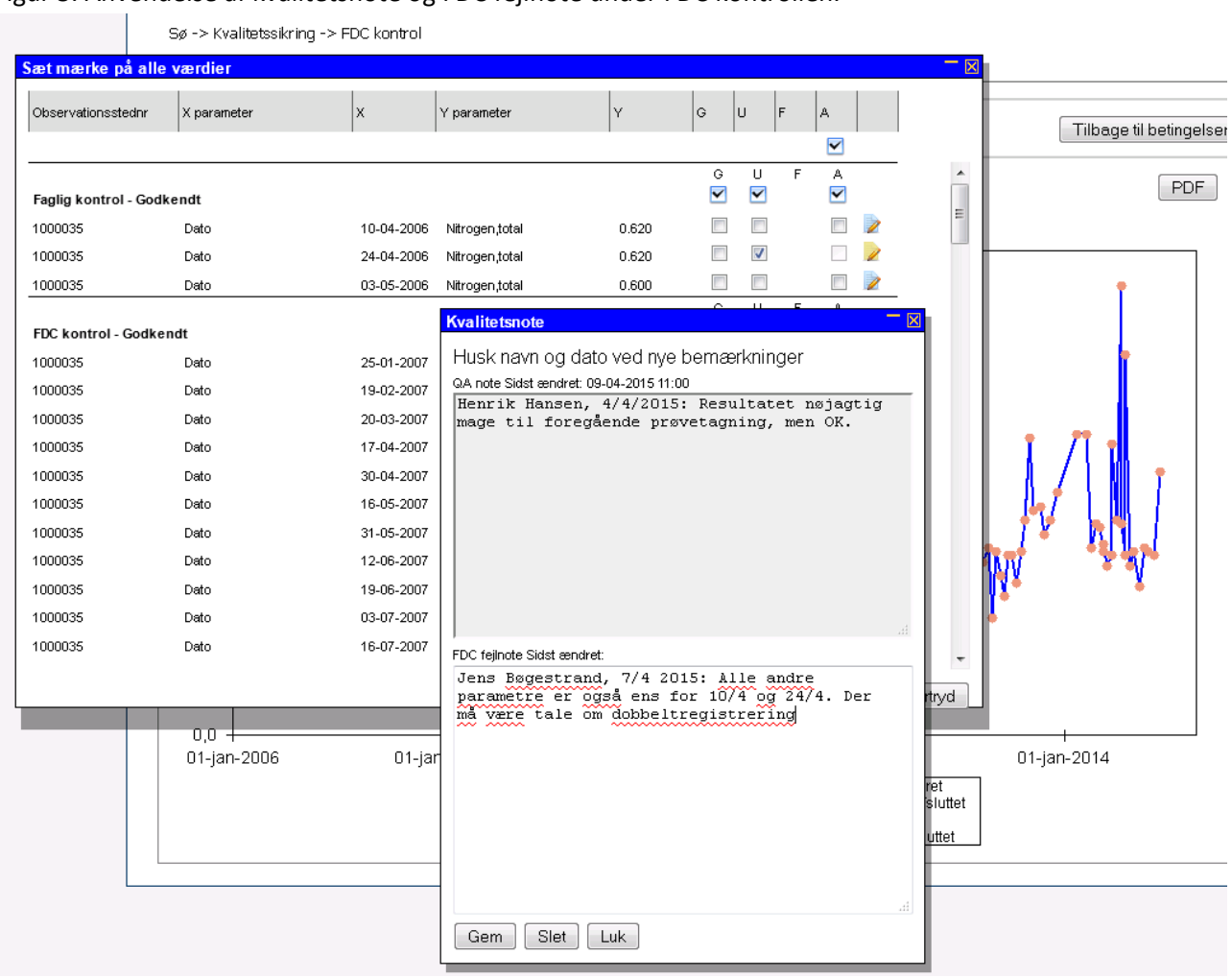

Når den dataansvarlige (NST) efterfølgende bruger værktøjet "FDC Under kontrol (vis)" (figur 6), kan man se FDC's begrundelse for at sætte data under kontrol og skrive en begrundelse for at man alligevel betragter data som korrekte. Når hele kvalitetssikringsprocessen er slut, slettes FDC fejlnoten, så NST skal selv sørge for at deres kvalitetsnote er fyldestgørende og kan stå alene uden FDC's bemærkninger.

Det kan selvfølgelig også være at der faktisk er tale om en fejl. Når den derefter rettes i fagsystemet, viskes tavlen ren, og der startes forfra som om der var tale om nye data. Alle kvalitetsmærker og –noter findes ikke mere.

#### Figur 6. FDC Under kontrol (vis)

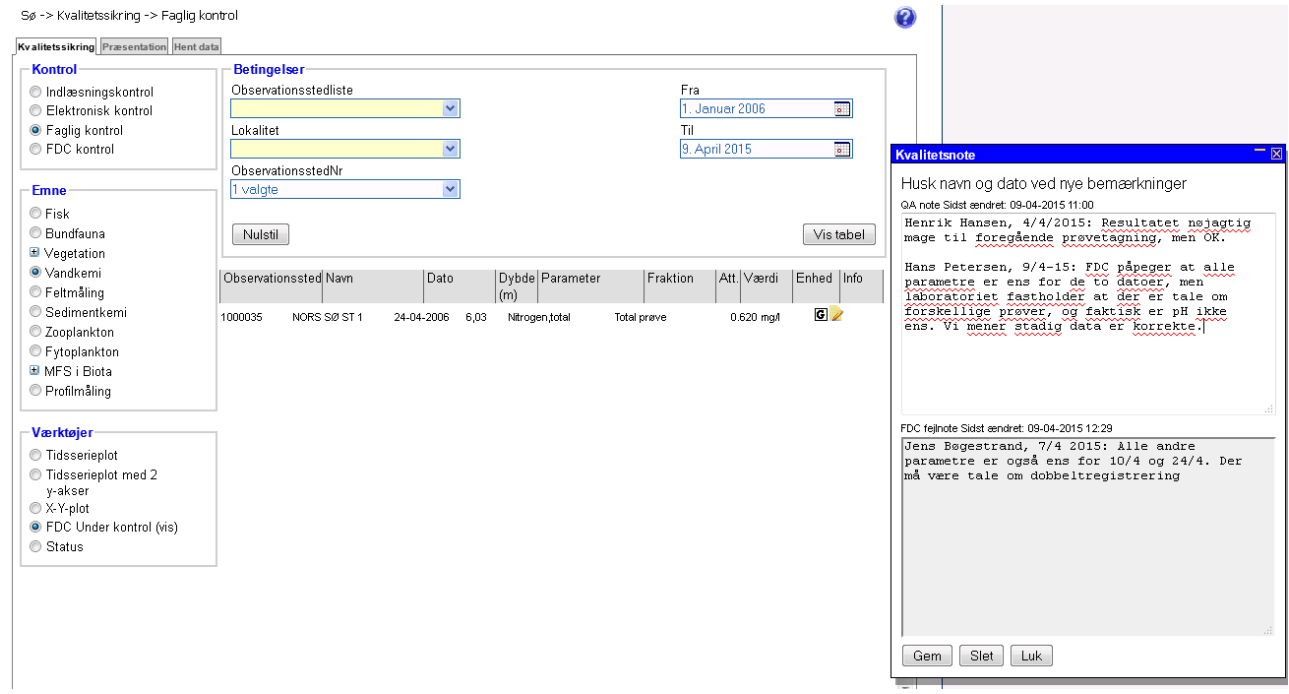

#### **Kvalitetsnoter i økologiske undersøgelser og lignende data.**

Som nævnt ovenstående, sker kvalitetssikringen for nogle data på hele undersøgelsen, og kvalitetsnoterne følger dette. Derfor er der en fælles kvalitetsnote for hele undersøgelsen (figur 7). I den elektroniske kontrol får det den konsekvens, at hvis der er flere fejlmeldinger på den samme undersøgelse og man skriver en QA‐note på én af dem, så vil den også optræde på de andre. Man ser altså pludselig det gule ikon for alle fejlmeldinger på den pågældende undersøgelse.

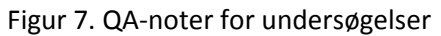

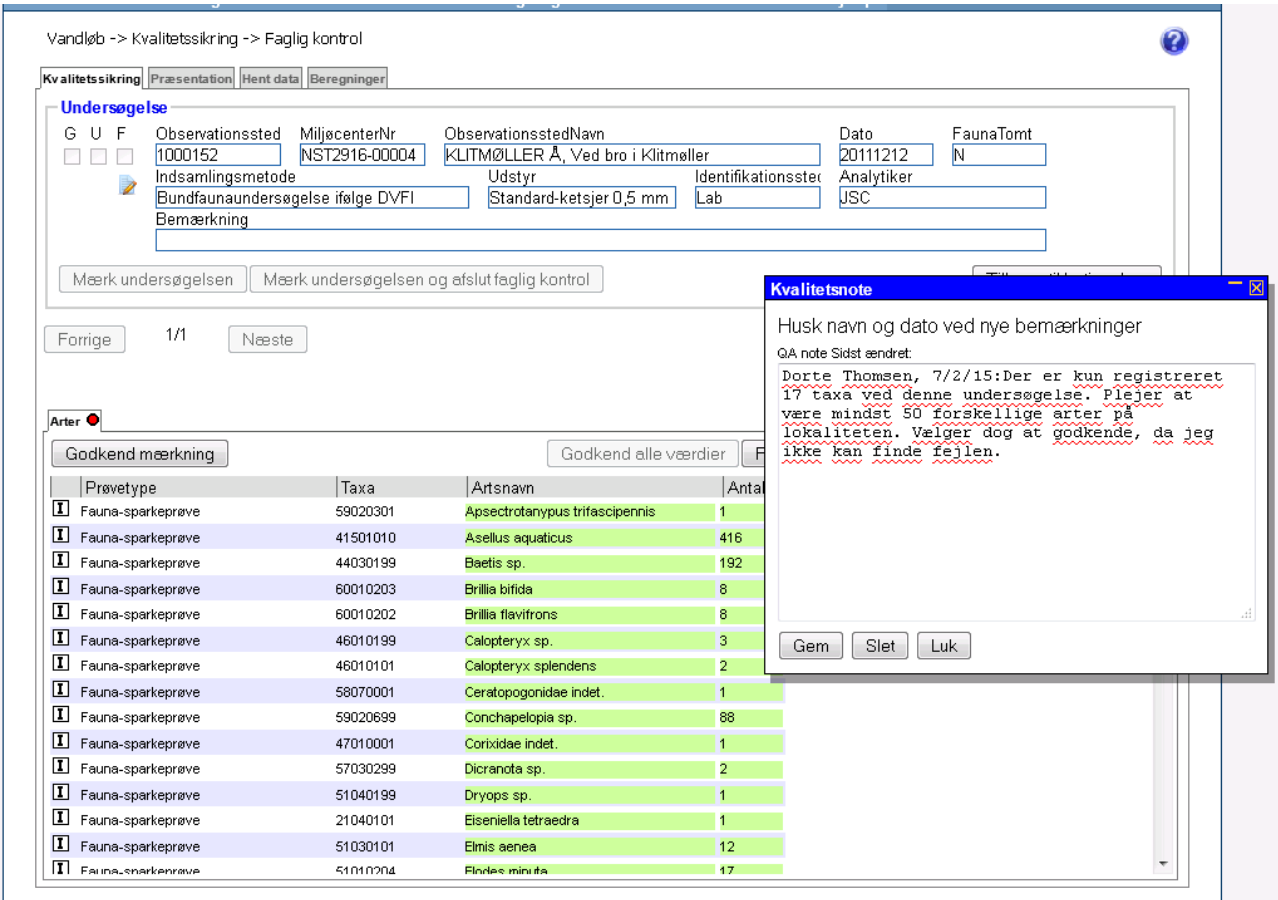

# **God praksis**

Af hensyn til den praktiske nytte af kvalitetsnoterne, er det væsentligt at have en fælles forståelse af hvordan man bruger dem. Man skal prøve at forudse hvem der fremover kan have gavn af noterne, og hvilken type informationer der vil være nyttige for dem. Et par tommelfingerregler:

- Skriv en note hvis du har undersøgt tingene nærmere eller på anden måde brugt indersiden af hovedet – andre kan sikkert have glæde af at kende til det i fremtiden.
- Skriv en note hvis du tror at nogen på et senere tidspunkt vil undre sig over data så har de et godt udgangspunkt i dine bemærkninger.
- Skriv dit navn og dato for hvornår du har skrevet eller tilføjet noget i noten. Så er det nemmere at vide hvem man skal kontakte hvis man har brug for at spørge ind til noget.
- Det er ikke nødvendigt at skrive i kvalitetsnoterne, hvis det drejer sig om meget rutinemæssige ting, hvor det ville være uforholdsmæssigt besværligt.